# Your Vim is Only for You

mopp VimConf 2019 2019-11-04

#### mopp

## GitHub

mopp

Interesting

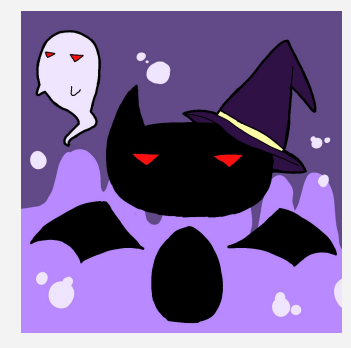

● Vim, Hobby OS Self-published techbooks

Job

- MC of VimConf2017/2018/2019 Quipper Limited Japan Branch
	- Meguro, Tokyo Elixir, Go, and Ruby on Rails

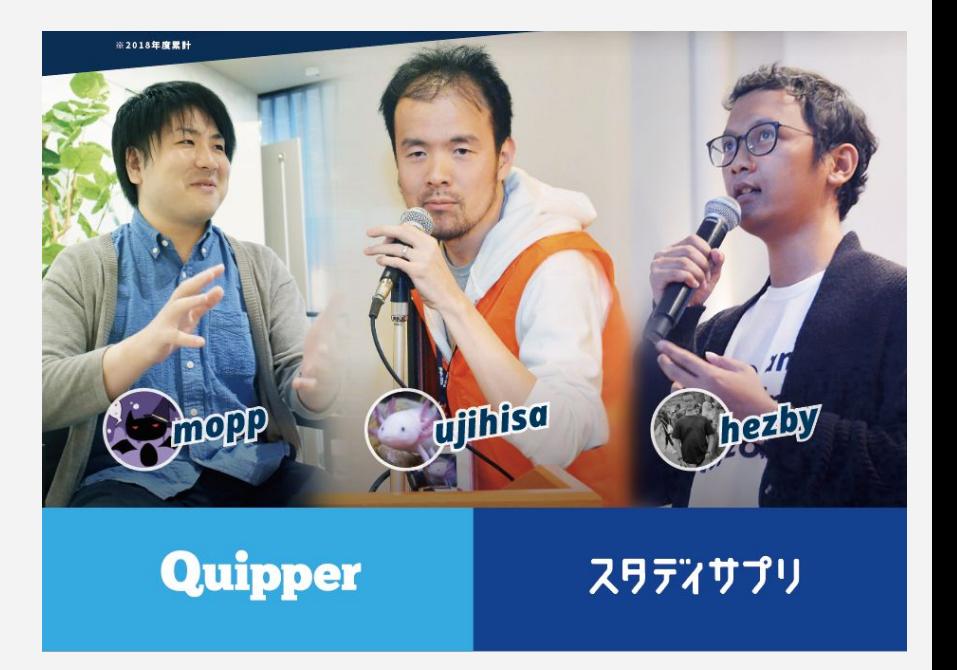

## **Introduction**

#### Target of this talk

#### **Middle level Vimmer**

A person who

has vimrc with hundreds of lines

doesn't hesitate to open vimrc

is not so familiar with Vim script

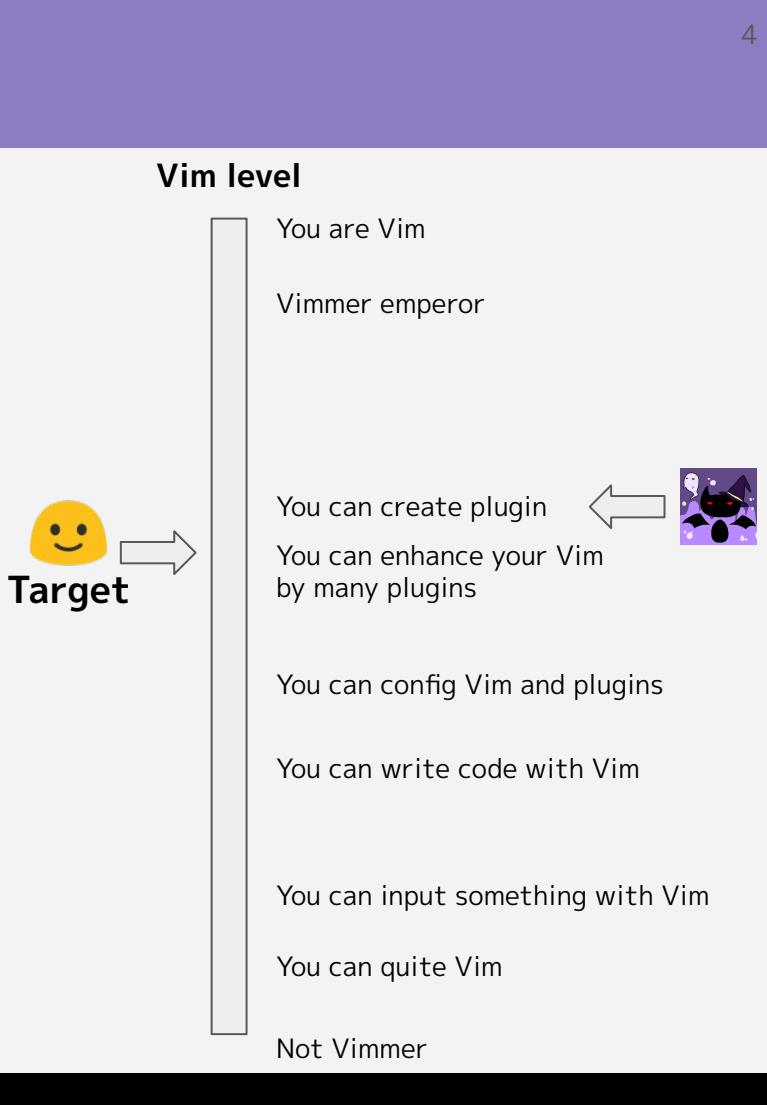

### **How to be more productive with Vim**

#### Ways to increase productivity

- 1. Master the default Vim
	- No configs and plugins
	- Powerful, but unhandy sometimes
- 2. Customize Vim by myself
	- You can send a patch
	- Not easy

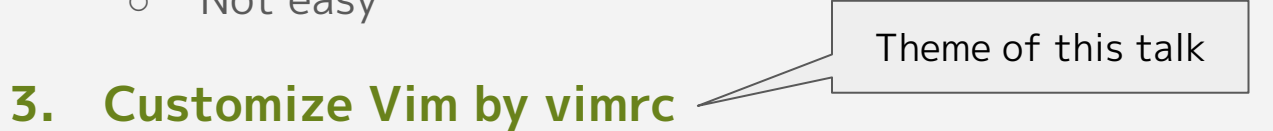

○ Customizability of Vim is high

#### Theme of this talk

#### **Increase productivity by vimrc**

#### *C* Overcome vimrc which has many copy-and-past

7

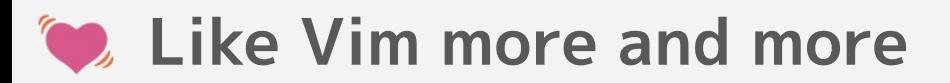

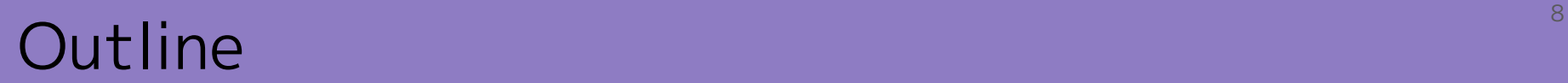

#### Introduction

## **Mopp's vimrc**

### **How to grow vimrc**

### **Summary**

mopp's vimrc

### mopp's vimrc

Policies

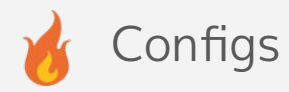

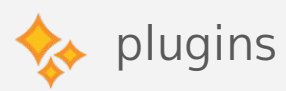

- You can find my vimrc  $\boldsymbol{\Theta}$ 
	- [mopp/dotfiles](https://github.com/mopp/dotfiles/blob/master/.vimrc)
	- 1303 lines

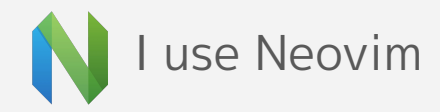

#### Policies

- 1. Shorter startup time is better
- H 2. Portability: No errors without plugins
- 3. Compatibility: Works with Neovim/Vim
	- 4. Put everything into one file

### Policy1: Shorter startup time is better

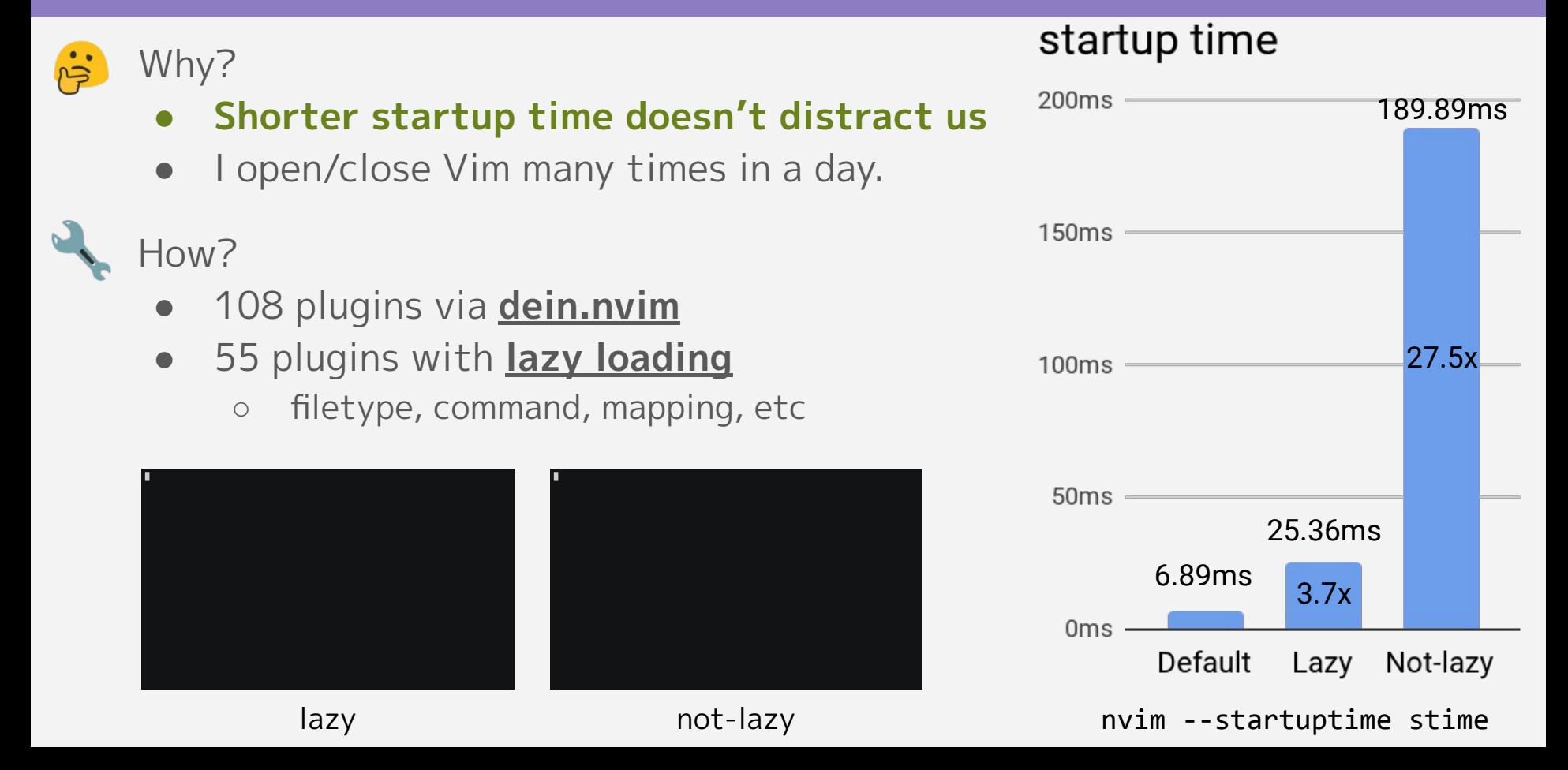

### Policy2: Portability: No errors without plugins

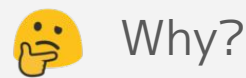

● It's handy immediately **after installing OS or copying vimrc**

How?

- My vimrc is composed of the two parts
- Pure Vim part
	- Only vim itself configs
- The checker
	- **terminates loading vimrc** if plugins not found

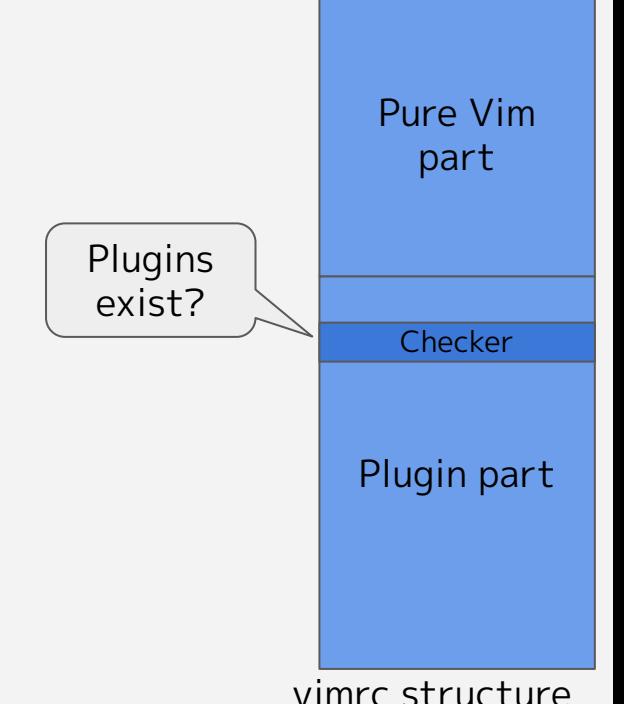

13

### Policy3: Compatibility: Works with Neovim/Vim

Why?

- I switch Neovim and Vim sometimes to use
	- **○ New features**
	- **○ Plugins support either Vim or Neovim**
- Neovim specific options exist
	- Please see <u>:vim-differences</u> for more details

How?

- Use **has('nvim')**
	- return 1 if Neovim, 0 otherwise

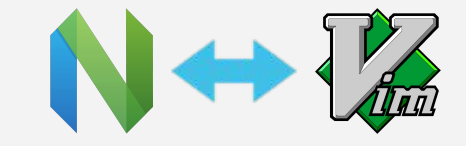

14

```
if has('nvim')
    set inccommand=split
    set scrollback=5000
    set wildoptions=
endif
```
example code

### Policy4: Put everything into one file

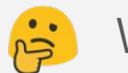

#### Why?

- $\bullet$  I simply prefer this style  $\bullet\bullet$ 
	-
- **● Find somethings easily**

How?

- Just put the all into vimrc
- Filter by denite.nvim
	- **○ :Denite outline**
	- / works well

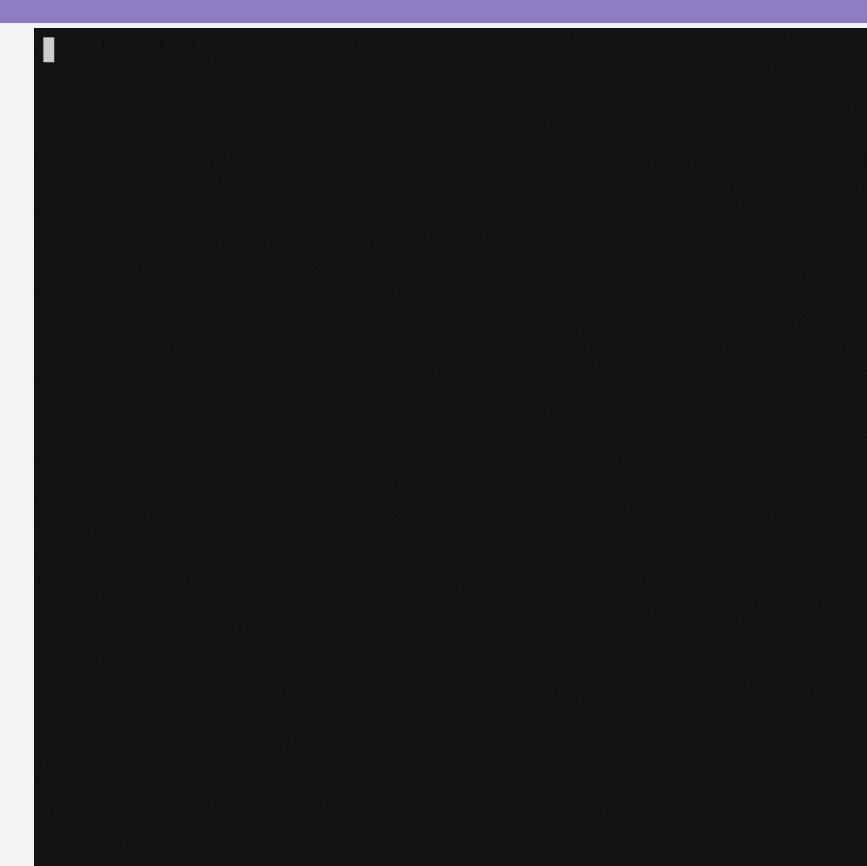

### Configs and plugins

- 1. <Leader> is space
- 2. number + relativenumber
- 3. Work quickly by mappings
- 4. Extending plugin
- 5. Plugin combination

#### <Leader> is space

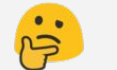

#### Why?

- **● It's easy to press**
- Plugin prefixes <Leader> to default mappings
- How?
	- Just set the variable

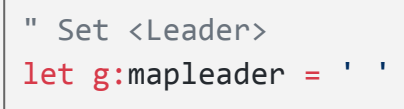

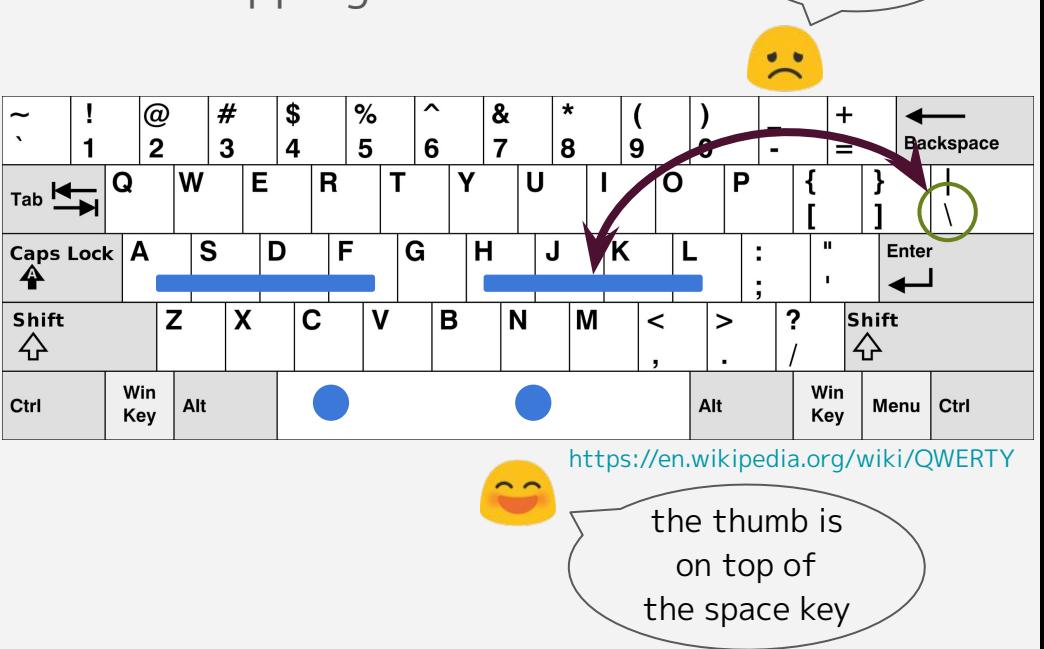

Far away...

#### number + relativenumber

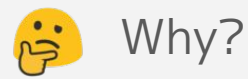

**● I can know how far from current line easily**

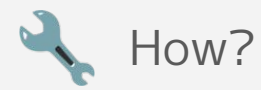

● Just set the configs

set number set relativenumber

Note

- It makes non-Vimmer confused
- I disable it during pair-programming

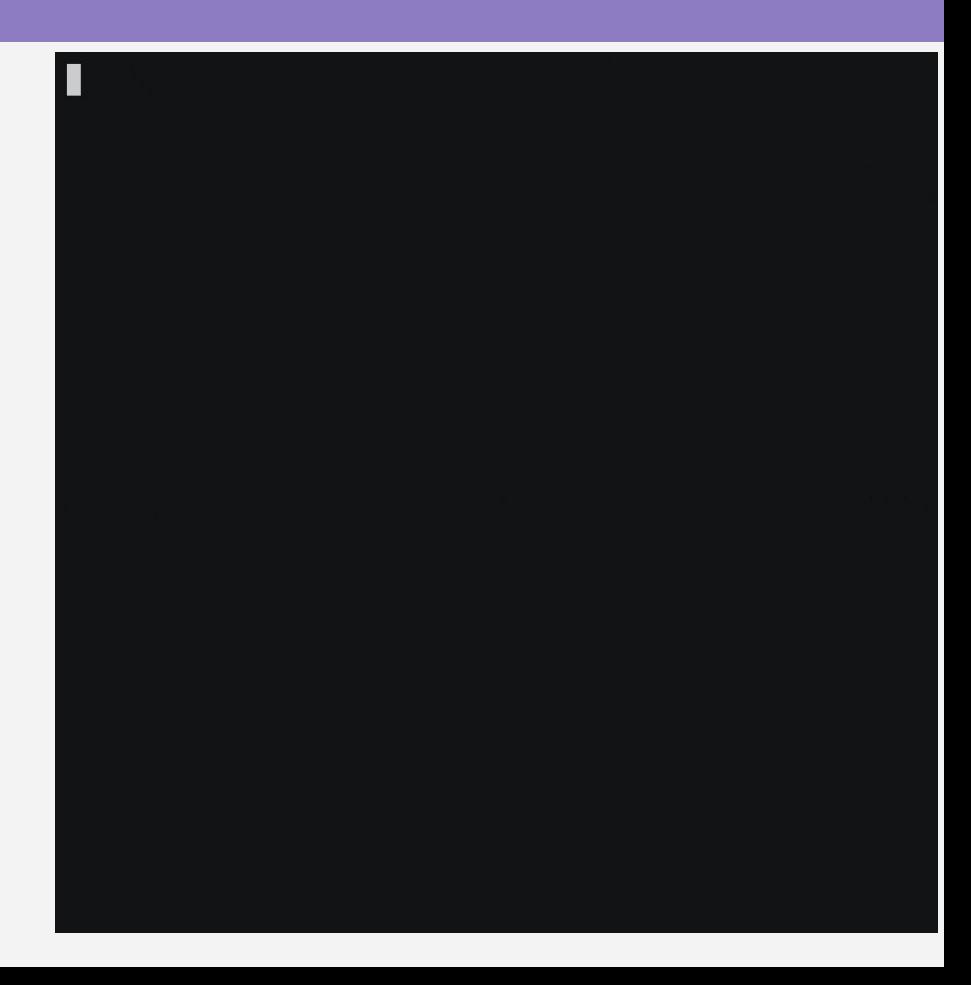

### Work quickly by mappings

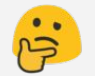

#### Why?

● To **reduce the time of operations**

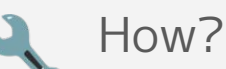

• Define mappings what you do many time in a day.

```
" Write buffer to file
nnoremap <silent> <Leader>w :<C-U>write<CR>
```

```
" Go to prev/next tab
nnoremap <Leader>j gT
nnoremap <Leader>k gt
```
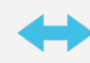

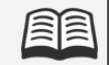

" Open help by word under the cursor. nnoremap <silent> <Leader>hh :<C-U>help <C-R><C-W><CR> nnoremap <silent> <Leader>ht :<C-U>tab help <C-R><C-W><CR>

I save buffer after every input

I use **tabs** heavily.

I want to **refer help quickly** when I would like to know something about Vim

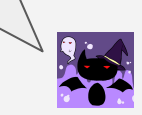

## Difference: Mapping/Command/Function

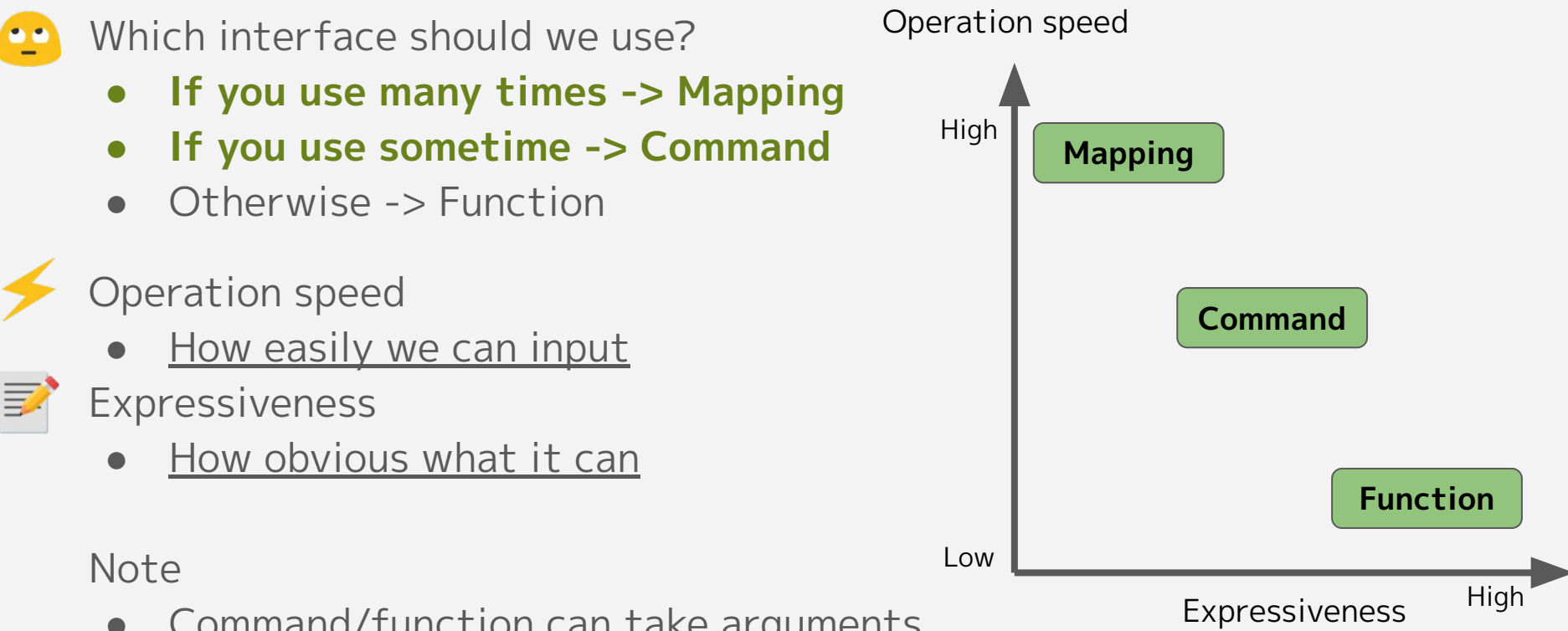

• Command/function can take arguments

### Extending plugin: GrepBuffer by capture.vim

Why?

● To **analyze application logs easily**

How?

- Filter current buffer by given word
- **Capture.vim** shows command result on new buffer
- GrepBuffer! works like grep -v

```
command! -nargs=1 -bang GrepBuffer
             \ :execute printf(':Capture! global%s/%s/print', 
                               expand('<br/>bang>'),
                               (a-args)
```
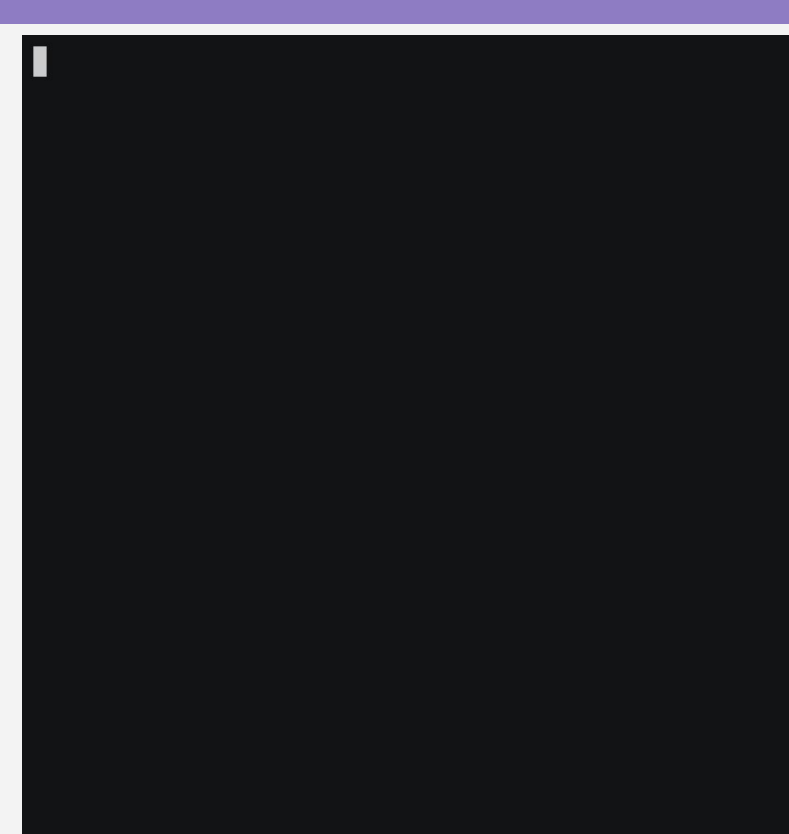

#### NOTE: I usually 3 windows with vsplit

My standard buffer layout

### Plugin combination: defx.nvim + vim-choosewin

#### How?

Why?

- defx.nvim + vim-choosewin
- Filer and window selector

```
function! DefxChoosewin(context) abort
    let l:winnrs = find_winnrs() " Modified for slide
   let l:opts = {'auto_choose': 1, 'hook_enable': \theta}
    for filename in a:context.targets
        call choosewin#start(l:winnrs, l:opts)
        execute 'edit' filename
    endfor
endfunction
nnoremap <silent><br/><br/>couffer><expr><nowait> w
              \ defx#do_action('call', 'DefxChoosewin')
```
About 10 lines

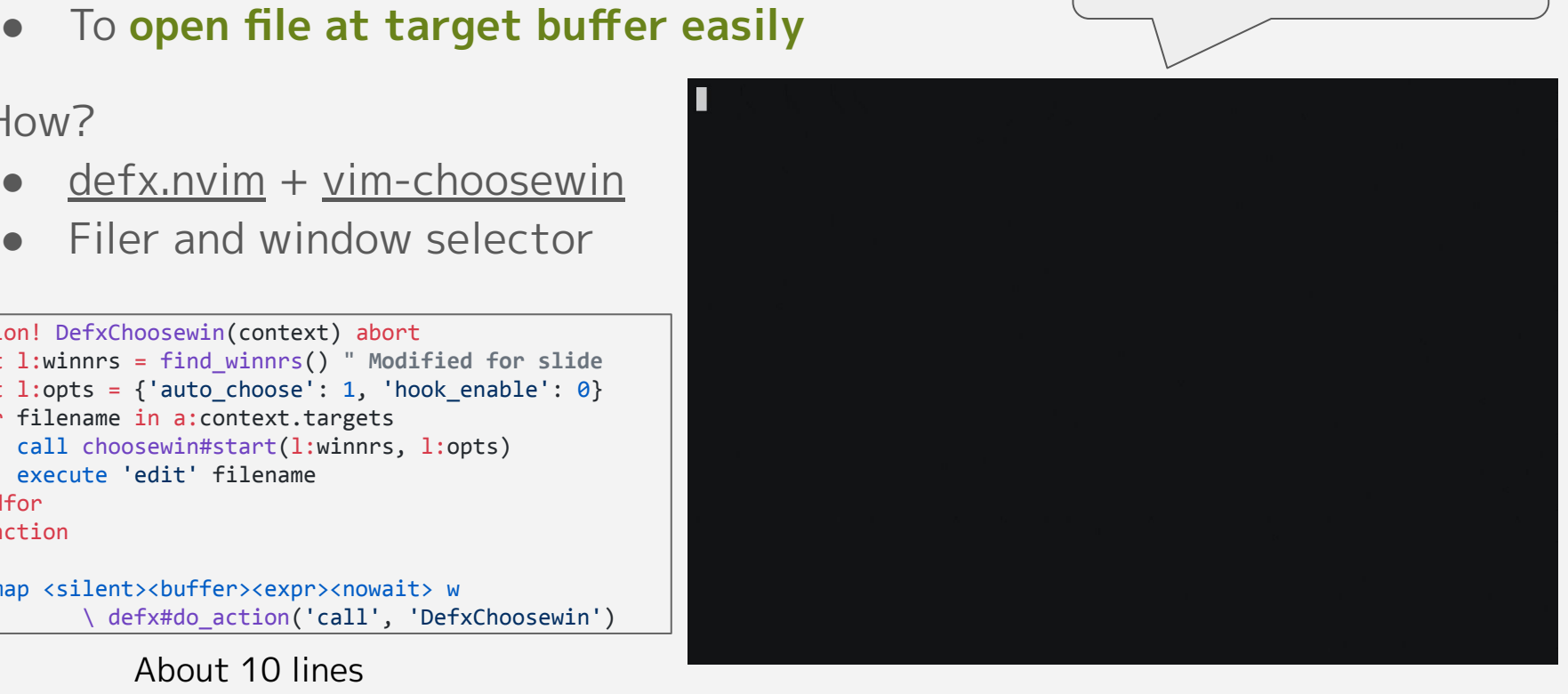

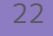

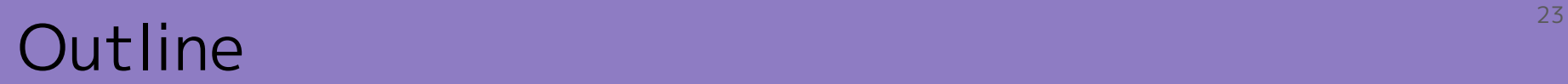

#### Introduction

mopp's vimrc

### **How to grow vimrc**

### **Summary**

## How to grow vimrc

## Writing codes and the computation of the computation of  $\frac{25}{25}$

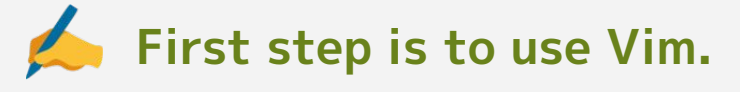

- Notice inconvenience
	- Examples
		- Cannot align well

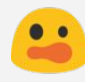

○ Many key inputs are required

Keypoint: DRY

- Don't Repeat Yourself rule
- If it distracted your attention, It is things to be improved

#### **vimrc growing flowchart**

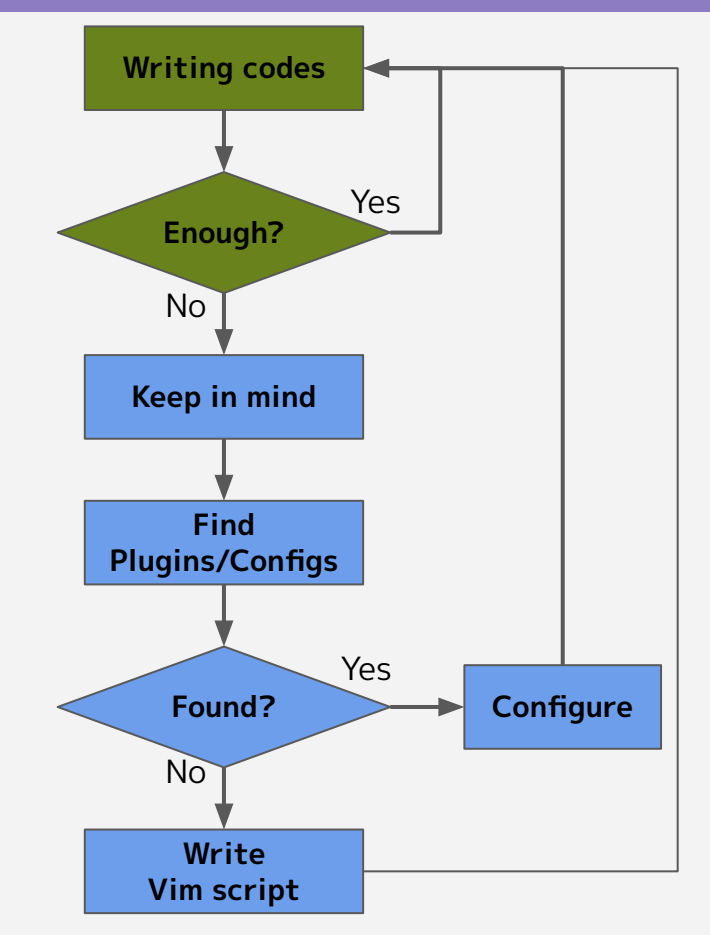

### Notice inconvenience

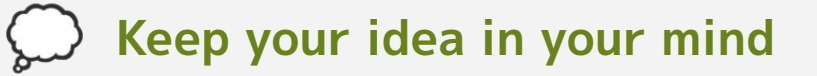

- Take a note
	- Google Keep, Evernote, Scrapbox
- Post brief messages
	- Twitter, Slack, IRC
	- #vim channel is good practice.

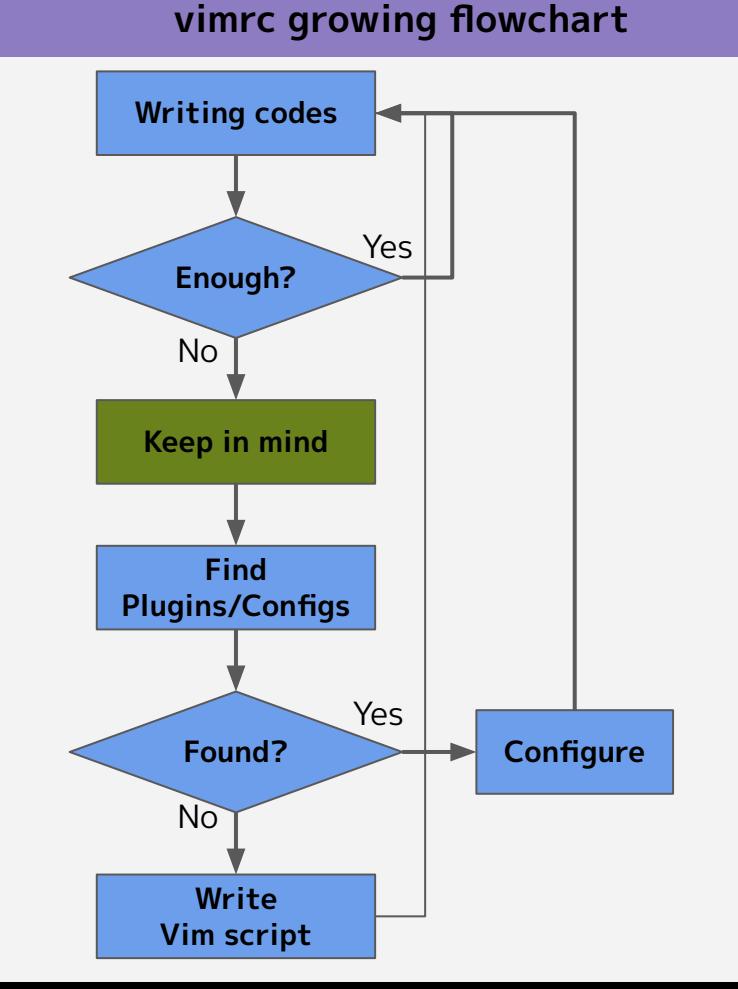

### Find plugins/configs

#### **vimrc growing flowchart**

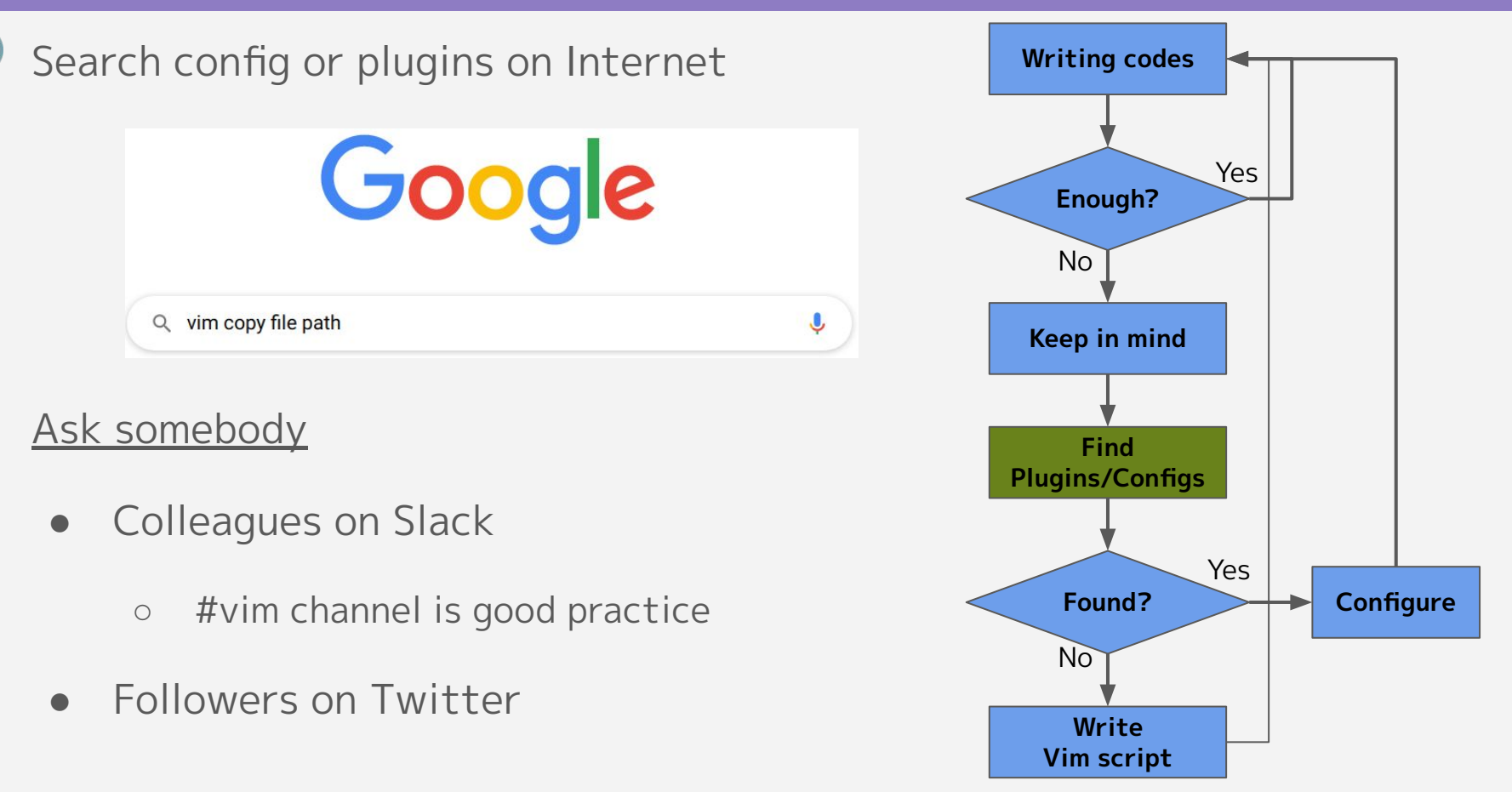

### When you find, setup

#### **Do not just copy and paste**

Read docs for 30 seconds at least

- Vim itself is well documented.
	- You can also know related configs
- Check what interfaces plugin has
	- Examples
		- :help gitgutter-commands
		- :help lexima-key-mappings

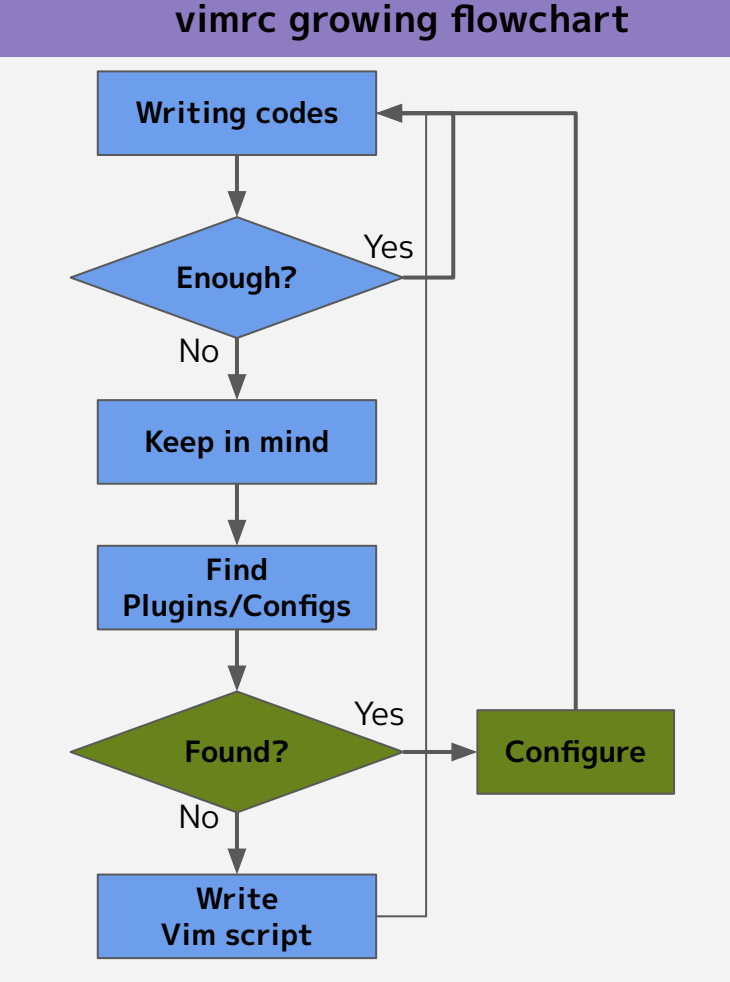

### When you don't get satisfied?

#### Why?

• No configs, No plugins or The interface does not fit use-case

It's chance to grow vimrc

- $\bullet$  Write the all into vimrc at first
	- You don't need plugin at first
- Extend/combine exist plugins
- Keep dogfooding/improving
	- add new features if you want

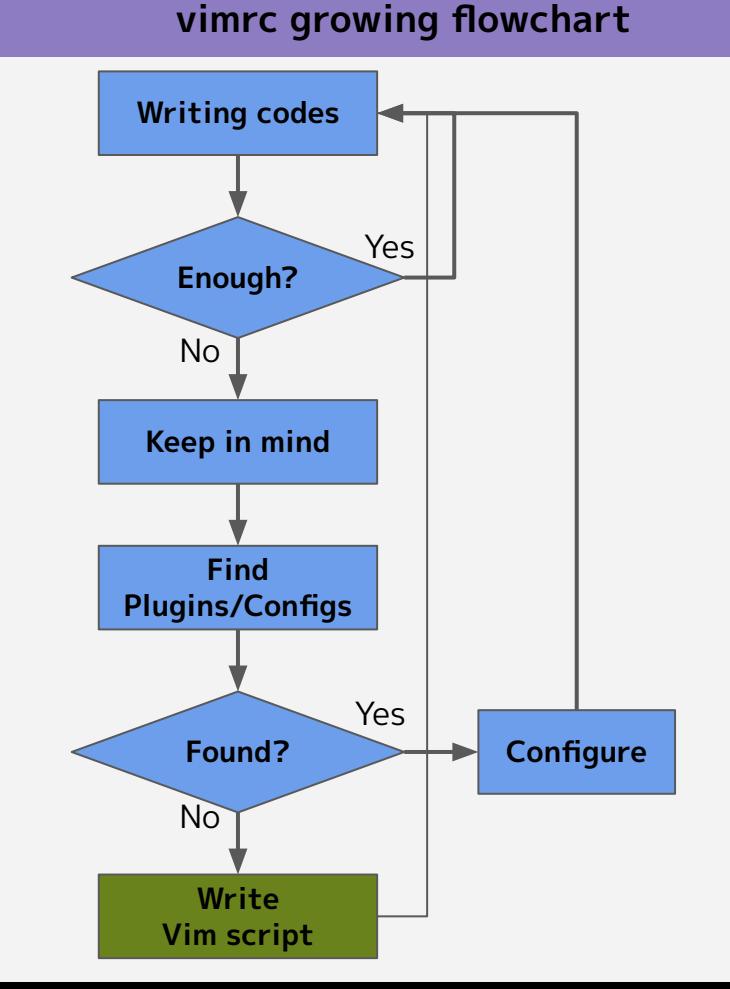

### When you don't get satisfied?

#### **vimrc growing flowchart**

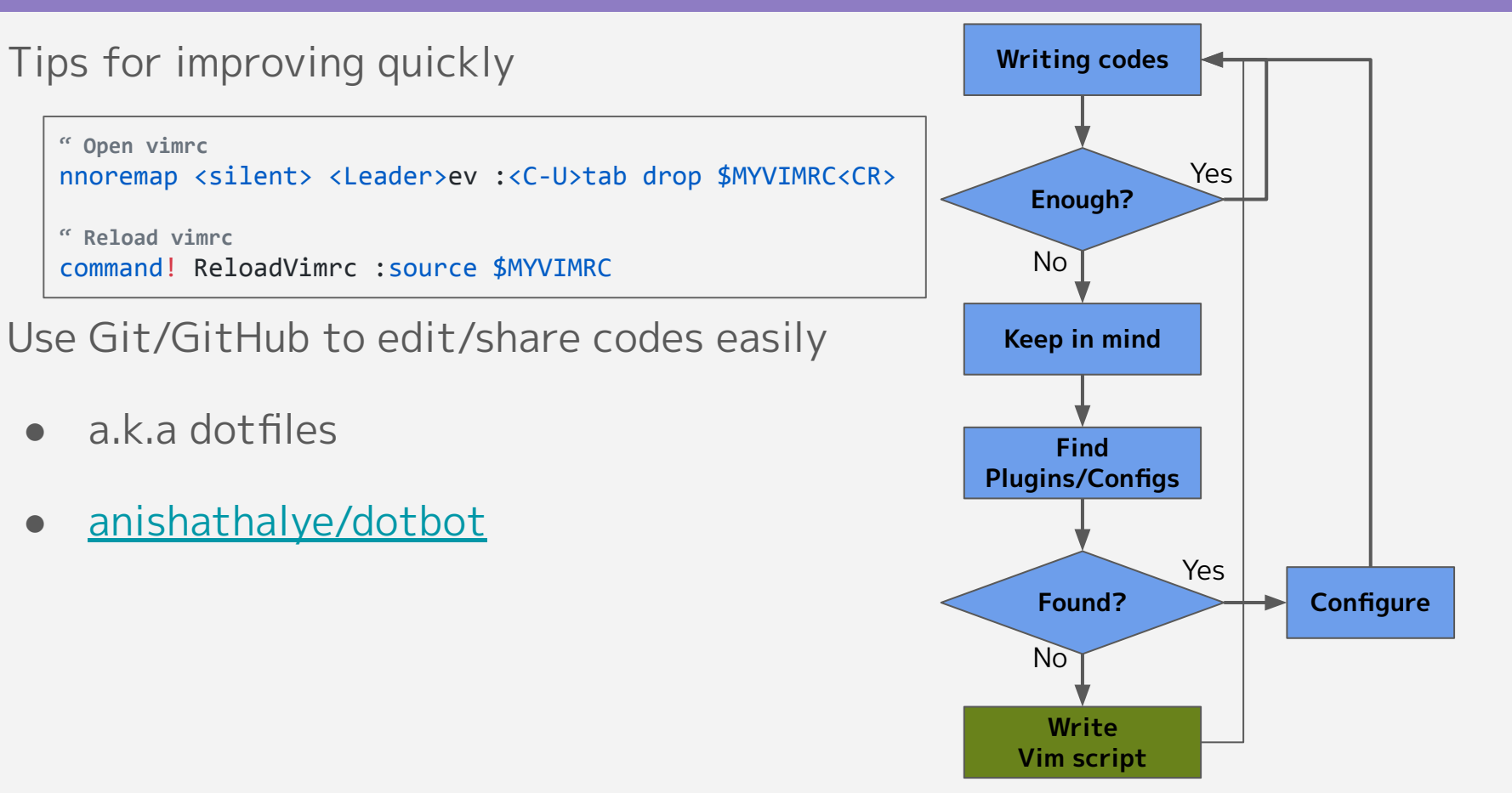

### From vimrc to plugin

Iterate this cycle

● vimrc will getting large

#### **Vim plugin comes from your vimrc**

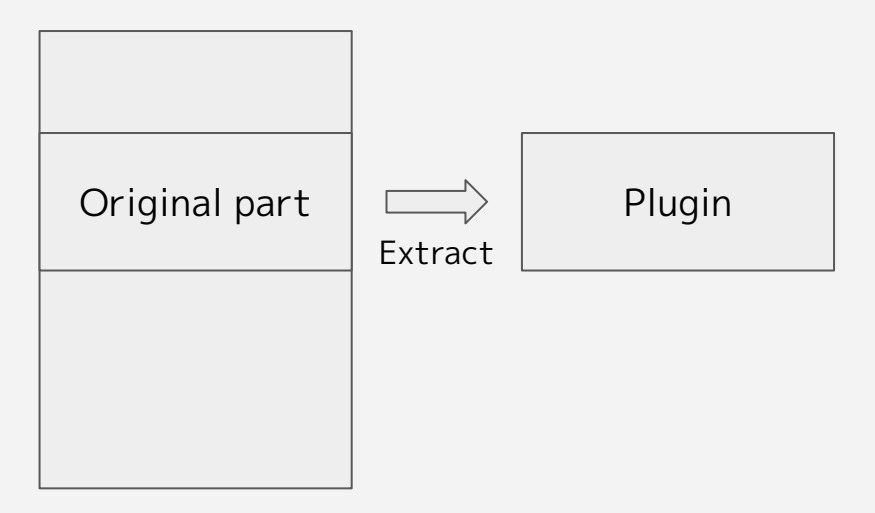

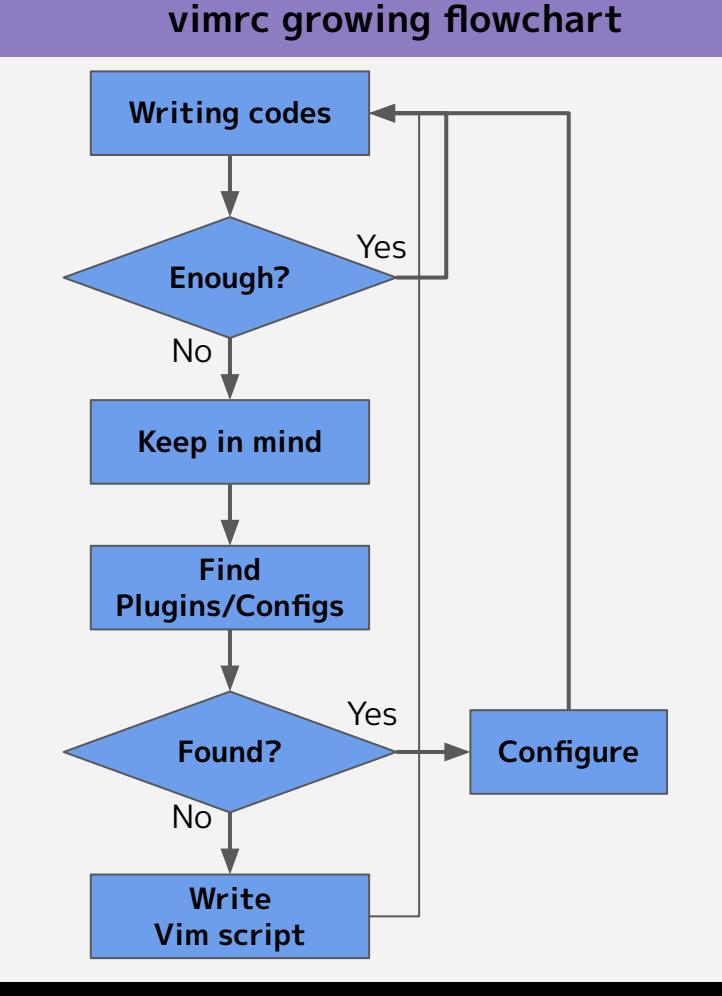

#### Cleanup vimrc every 6 months

#### **Remove unused configs/plugins**

• Pruning is necessary for vimrc as well as plants

Hold a meetup

- The purpose is clear
- $\bullet$  1~3 times is best to be done
- Good opportunity for sharing your knowledge

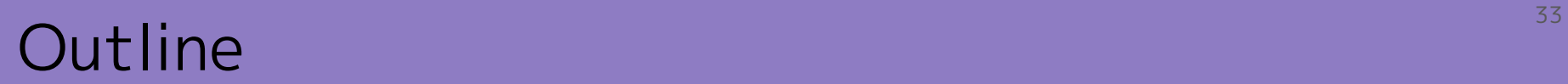

#### Introduction

## mopp's vimrc

### How to grow vimrc

### **Summary**

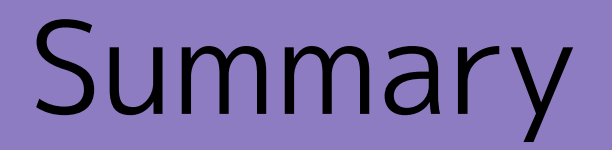

### Summary: What you take

#### **Optimize Vim for you**

● Your Vim is only for you

#### Find out your policy

• What you want for Vim

#### Keep improving

• Prepare tools to improve

#### Share your knowledge

- I didn't discover the all by myself
- Output is important

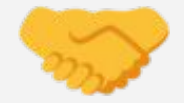

# Thank you

## License and Acknowledgement

#### [Noto Emoji](https://github.com/googlefonts/noto-emoji)

● [Apache license, version 2.0](https://github.com/googlefonts/noto-emoji/blob/master/LICENSE)

Plugins and tool

- [Shougo/dein.vim](https://github.com/Shougo/dein.vim)
- [Shougo/denite.nvim](https://github.com/Shougo/denite.nvim)
- [t9md/vim-choosewin](https://github.com/t9md/vim-choosewin)
- [tyru/capture.vim](https://github.com/tyru/capture.vim)
- [airblade/vim-gitgutter](https://github.com/airblade/vim-gitgutter)
- [cohama/lexima.vim](https://github.com/cohama/lexima.vim)
- [anishathalye/dotbot](https://github.com/anishathalye/dotbot)